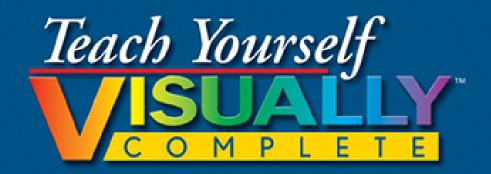

Microsoft

# Excel<sup>®</sup> 2013

More of What You're Looking For

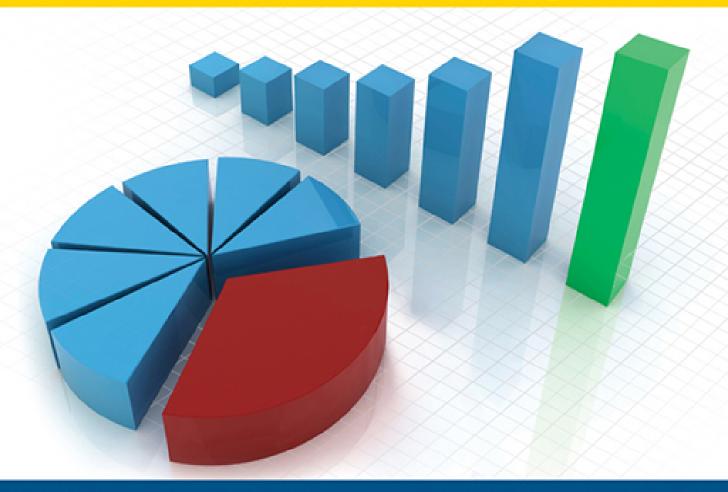

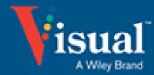

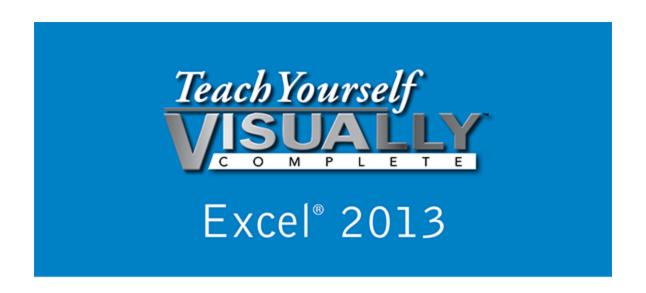

#### by Paul McFedries

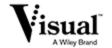

#### **Teach Yourself VISUALLY™ Complete Excel® 2013**

Published by **John Wiley & Sons, Inc.** 10475 Crosspoint Boulevard Indianapolis, IN 46256

#### www.wiley.com

Published simultaneously in Canada

Copyright © 2013 by John Wiley & Sons, Inc., Indianapolis, Indiana

No part of this publication may be reproduced, stored in a retrieval system or transmitted in any form or by any means, electronic, mechanical, photocopying, recording, scanning or otherwise, except as permitted under Sections 107 or 108 of the 1976 United States Copyright Act, without either the prior written permission of the Publisher, or authorization through payment of the appropriate per-copy fee to the Copyright Clearance Center, 222 Rosewood Drive, Danvers, MA 01923, (978) 750-8400, fax (978) 646-8600. Requests to the Publisher for permission should be addressed to the Permissions Department, John Wiley & Sons, Inc., 111 River Street, Hoboken, NJ 07030, 201-748-6011, fax 201-748-6008, or online at <a href="https://www.wiley.com/go/permissions">www.wiley.com/go/permissions</a>.

Wiley publishes in a variety of print and electronic formats and by print-on-demand. Some material included with standard print versions of this book may not be included in e-books or in print-on-demand. If this book refers to media such as a CD or DVD that is not included in the version you purchased, you may download this

material at <a href="http://booksupport.wiley.com">http://booksupport.wiley.com</a>. For more information about Wiley products, visit <a href="http://www.wiley.com">www.wiley.com</a>.

Library of Congress Control Number: 2013936427

ISBN: 978-1-118-65374-6

Manufactured in the United States of America

10 9 8 7 6 5 4 3 2 1

#### **Trademark Acknowledgments**

Wiley, the Wiley logo, Visual, the Visual logo, Teach Yourself VISUALLY, Read Less - Learn More and related trade dress are trademarks or registered trademarks of John Wiley & Sons, Inc. and/or its affiliates. Excel is a registered trademark of Microsoft Corporation. All other trademarks are the property of their respective owners. John Wiley & Sons, Inc. is not associated with any product or vendor mentioned in this book.

LIMIT OF LIABILITY/DISCLAIMER OF WARRANTY: THE PUBLISHER AND THE AUTHOR MAKE NO REPRESENTATIONS OR WARRANTIES WITH RESPECT TO THE ACCURACY OR COMPLETENESS OF THE CONTENTS OF THIS WORK AND SPECIFICALLY DISCLAIM ALL WARRANTIES, INCLUDING WITHOUT LIMITATION WARRANTIES OF FITNESS FOR A PARTICULAR PURPOSE. NO WARRANTY MAY BE CREATED OR EXTENDED BY SALES OR PROMOTIONAL MATERIALS. THE ADVICE AND STRATEGIES CONTAINED HEREIN MAY NOT BE SUITABLE FOR EVERY SITUATION. THIS WORK IS SOLD WITH THE UNDERSTANDING THAT THE PUBLISHER IS NOT ENGAGED IN RENDERING LEGAL, ACCOUNTING, OR OTHER PROFESSIONAL SERVICES. IF PROFESSIONAL

ASSISTANCE IS REQUIRED, THE SERVICES OF A COMPETENT PROFESSIONAL PERSON SHOULD BE SOUGHT. NEITHER THE PUBLISHER NOR THE AUTHOR SHALL BE LIABLE FOR DAMAGES ARISING HEREFROM. THE FACT THAT AN ORGANIZATION OR WEBSITE IS REFERRED TO IN THIS WORK AS A CITATION AND/OR A POTENTIAL SOURCE OF FURTHER INFORMATION DOES NOT MEAN THAT THE AUTHOR OR THE PUBLISHER ENDORSES THE INFORMATION THE ORGANIZATION OR WEBSITE MAY PROVIDE OR RECOMMENDATIONS IT MAY MAKE. FURTHER, READERS SHOULD BE AWARE THAT INTERNET WEBSITES LISTED IN THIS WORK MAY HAVE CHANGED OR DISAPPEARED BETWEEN WHEN THIS WORK WAS WRITTEN AND WHEN IT IS READ.

FOR PURPOSES OF ILLUSTRATING THE CONCEPTS AND TECHNIQUES DESCRIBED IN THIS BOOK, THE AUTHOR HAS CREATED VARIOUS NAMES, COMPANY NAMES, MAILING, E-MAIL AND INTERNET ADDRESSES, PHONE AND FAX NUMBERS AND SIMILAR INFORMATION, ALL OF WHICH ARE FICTITIOUS. ANY RESEMBLANCE OF THESE FICTITIOUS NAMES, ADDRESSES, PHONE AND FAX NUMBERS AND SIMILAR INFORMATION TO ANY ACTUAL PERSON, COMPANY AND/OR ORGANIZATION IS UNINTENTIONAL AND PURELY COINCIDENTAL.

#### **Contact Us**

For general information on our other products and services please contact our Customer Care Department within the U.S. at 877-762-2974, outside the U.S. at 317-572-3993 or fax 317-572-4002.

For technical support please visit <a href="https://www.wiley.com/techsupport">www.wiley.com/techsupport</a>.

Sales | Contact Wiley at (877) 762-2974 or fax (317) 572-4002.

#### **Credits**

#### **Acquisitions Editor**

Aaron Black

**Project Editor** 

Amanda Gambill

**Technical Editor** 

**Namir Shammas** 

**Senior Copy Editor** 

Kim Heusel

**Editorial Director** 

Robyn Siesky

**Business Manager** 

**Amy Knies** 

**Senior Marketing Manager** 

Sandy Smith

Vice President and Executive Group Publisher

**Richard Swadley** 

Vice President and Executive Publisher

#### **Barry Pruett**

#### **Project Coordinator**

Patrick Redmond

#### **Graphics and Production Specialists**

Ronda David-Burroughs

Jennifer Mayberry

**Christin Swinford** 

#### **Quality Control Technician**

**Lindsay Amones** 

#### **Proofreading and Indexing**

Debbye Butler BIM Indexing & Proofreading Services

#### **About the Author**

**Paul McFedries** has been writing computer books since 1991. He is the author of more than 80 titles, including Teach Yourself VISUALLY Windows 8, Windows 8 Visual Quick Tips, The Facebook Guide for People Over 50, iPhone 5 Portable Genius, and iPad 4th Generation and iPad mini Portable Genius, all available from Wiley.

Paul's books have sold more than 4 million copies worldwide. He is also the proprietor of Word Spy (<a href="www.wordspy.com">www.wordspy.com</a>), a website that tracks new words and phrases as they enter the English language. Paul invites you to visit his personal website at <a href="www.mcfedries.com">www.mcfedries.com</a>. You can also follow him on Twitter @paulmcf and @wordspy.

### Author's Acknowledgments

It goes without saying that writers focus on text and I certainly enjoyed focusing on the text that you will read in this book. However, this book is more than just the usual collection of words and phrases designed to educate and stimulate the mind. A quick thumb through the pages will show you that it also includes copious screenshots, meticulous layouts, and sharp fonts. All of this is made possible by Wiley's immensely talented group of designers and layout artists.

They are all listed in the Credits section on the previous page, and I thank them for creating another gem. Of course, what you read in this book must also be accurate, logically presented, and free of errors. Ensuring all of this was an excellent group of editors that I got to work with directly, including project editor Amanda Gambill, copy editor Kim Heusel, and technical editor Namir Shammas. Thanks to all of you for your exceptional competence and hard work. Thanks, as well, to Wiley acquisitions editor Aaron Black for asking me to write this book.

#### **How to Use This Book**

#### Who This Book Is For

This book is for the reader who has never used this particular technology or software application. It is also for readers who want to expand their knowledge.

#### The Conventions in This Book

#### Steps

This book uses a step-by-step format to guide you easily through each task. **Numbered steps** are actions you must do; **bulleted steps** clarify a point, step, or optional feature; and **indented steps** give you the result.

#### Notes

Notes give additional information — special conditions that may occur during an operation, a situation that you want to avoid, or a cross-reference to a related area of the book.

#### Icons and Buttons

Icons and buttons show you exactly what you need to click to perform a step.

#### Tips

Tips offer additional information, including warnings and shortcuts.

#### Bold

**Bold** type shows command names or options that you must click or text or numbers you must type.

#### **6** Italics

Italic type introduces and defines a new term.

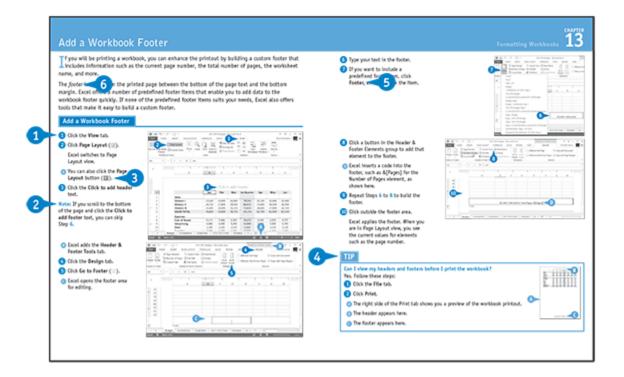

## Teach Yourself Visually Complete, Excel<sup>®</sup> 2013

#### **Table of Contents**

| <u>Cha</u> | <u>pter</u> | 1: | Worl | king | with | Excel |
|------------|-------------|----|------|------|------|-------|
|            |             |    |      |      |      |       |

Get to Know Excel

**Start Excel** 

Tour the Excel Window

Work with the Excel Ribbon

Work with the Excel Galleries

Customize the Quick Access Toolbar

Customize the Ribbon

Change the View

**Configure Excel Options** 

Add Excel to the Windows Taskbar

**Quit Excel** 

**Chapter 2: Inputting and Editing Data** 

Learn the Layout of a Worksheet

<u>Understanding the Types of Data You Can Use</u>

Type Text in a Cell

Type a Number in a Cell

Type a Date or Time in a Cell

Insert a Symbol

**Edit Cell Data** 

Delete Data from a Cell

**Chapter 3: Working with Ranges** 

Select a Range

Fill a Range with the Same Data

Fill a Range with a Series of Values

Flash Fill a Range

Move or Copy a Range

Insert a Row or Column

Insert a Cell or Range

<u>Delete Data from a Range</u>

Delete a Range

Hide a Row or Column

Freeze a Row or Column

Merge Two or More Cells

| <u>Transpose a Row or Column</u> |
|----------------------------------|
|----------------------------------|

|  | <b>Chapter 4:</b> | Working | with Ran | ge Names |
|--|-------------------|---------|----------|----------|
|--|-------------------|---------|----------|----------|

<u>Understanding the Benefits of Range Names</u>

<u>Define a Range Name</u>

Use Worksheet Text to Define a Range Name

Navigate a Workbook Using Range Names

Change a Range Name

Delete a Range Name

Paste a List of Range Names

#### **Chapter 5: Formatting Excel Ranges**

Change the Font or Font Size

<u>Apply Font Effects</u>

Change the Font Color

Align Text Within a Cell

Center Text Across Multiple Columns

Rotate Text Within a Cell

Add a Background Color to a Range

<u>Apply a Number Format</u>

Change the Number of Decimal Places Displayed

| Apply an AutoFormat to a Range                     |
|----------------------------------------------------|
| Apply a Conditional Format to a Range              |
| Apply a Style to a Range                           |
| Change the Column Width                            |
| Change the Row Height                              |
| Wrap Text Within a Cell                            |
| Add Borders to a Range                             |
| Copy Formatting from One Cell to Another           |
| Chapter 6: Maximizing Excel Customization          |
| Create Custom Numeric Formats                      |
| Create Custom Date and Time Formats                |
| Set the Default Width for All Columns              |
| Create a Custom Fill List                          |
| Maximize Work Space by Turning Off Window Elements |
| Create a Custom Cell Style                         |
| Build a Custom Table Style                         |
| Create a Custom Color Scheme                       |

Create a Custom Font Scheme

Save a Custom Workbook Theme

| <b>Customize</b> | the  | Excel     | <b>Status</b> | Bar |
|------------------|------|-----------|---------------|-----|
|                  |      |           |               |     |
| <b>Unpin the</b> | Ribb | <u>on</u> |               |     |

**Chapter 7: Making Excel More Efficient** 

**Export Ribbon Customizations to a File** 

Configure Excel to Use the Mouse Wheel for Zooming

Move in a Different Direction When You Press Enter

<u>Automatically Insert a Decimal Point</u>

Configure When Excel Warns You about Long Operations

Make a Workbook Faster by Saving It as Binary

Open a New Window for a Workbook

Allow Only Certain Values in a Cell

<u>Apply Text or Formatting to Multiple Worksheets</u>

Use Dialog Box Controls to Input Data

**Check for Accessibility Problems** 

**Chapter 8: Building Formulas and Functions** 

**Understanding Excel Formulas** 

**Build a Formula** 

**Understanding Excel Functions** 

Add a Function to a Formula

| Add a Row or Column of Numbers                       |
|------------------------------------------------------|
| Build an AutoSum Formula                             |
| Add a Range Name to a Formula                        |
| Reference Another Worksheet Range in a Formula       |
| Move or Copy a Formula                               |
| Switch to Absolute Cell References                   |
| Hide the Formula Bar or Ribbon                       |
| Chapter 9: Getting More Out of Formulas              |
| Paste a Formula Result                               |
| Show Formulas Instead of Results                     |
| Use a Watch Window to Monitor a Cell Value           |
| Create an Array Formula                              |
| Combine Two Ranges Arithmetically                    |
| Skip Data Tables When Calculating Workbooks          |
| <u>Turn On Iterative Calculations</u>                |
| Troubleshoot a Formula by Stepping Through Each Part |
| <u>Display Text Instead of Error Values</u>          |
| Check for Formula Errors in a Worksheet              |
| Audit a Formula to Locate Errors                     |

#### **Chapter 10: Manipulating Worksheets**

Navigate a Worksheet

Rename a Worksheet

Create a New Worksheet

Move a Worksheet

Copy a Worksheet

Delete a Worksheet

Change the Gridline Color

Toggle Worksheet Gridlines On and Off

Toggle Worksheet Headings On and Off

Set the Worksheet Tab Color

Set the Worksheet Background

Zoom In on or Out of a Worksheet

Split a Worksheet into Two Panes

Hide or Unhide a Worksheet

Chapter 11: Dealing with Workbooks

Create a New Blank Workbook

Create a New Workbook from a Template

Save a Workbook

| Open a Workbook |
|-----------------|
|-----------------|

**Specify Workbook Properties** 

Find Text in a Workbook

Replace Text in a Workbook

**Check Spelling and Grammar** 

Close a Workbook

**Chapter 12: Managing Workbooks** 

<u>Increase the Number of Recent Documents</u>

Open Workbooks Automatically at Start-up

Create a Workspace of Workbooks

Specify a New Default File Location

Set the Default Font and Font Size for New Workbooks

Set the Default Number of Worksheets for New Workbooks

Repair a Corrupted Workbook File

Convert a Workbook to a PDF File

<u>Create a Workbook Template</u>

Create a New Workbook from an Existing File

Compare Two Workbooks Side by Side

| <b>Check for</b> | <u>Features</u> | Not Su | <u>pported</u> | <u>by</u> | <b>Earlier</b> | <b>Versions</b> | of |
|------------------|-----------------|--------|----------------|-----------|----------------|-----------------|----|
| Excel            |                 |        |                |           |                |                 |    |

#### **Chapter 13: Formatting Workbooks**

**Modify Workbook Colors** 

**Set Workbook Fonts** 

**Choose Workbook Effects** 

Apply a Workbook Theme

Add a Workbook Header

Add a Workbook Footer

Chapter 14: Printing Workbooks

**Adjust Workbook Margins** 

Change the Page Orientation

Insert a Page Break

Choose a Paper Size

Set the Print Area

Configure Titles to Print on Each Page

**Preview a Printout** 

Print a Workbook

**Chapter 15: Working with Tables** 

**Understanding Tables** 

**Get to Know Table Features** 

Convert a Range to a Table

Select Table Data

Insert a Table Row

Insert a Table Column

Delete a Table Row

Delete a Table Column

Add a Column Subtotal

Convert a Table to a Range

Apply a Table Style

Resize a Table

Rename a Table

Chapter 16: Analyzing Data

Sort a Range or Table

<u>Filter a Range or Table</u>

Calculate a Conditional Sum

Calculate a Conditional Count

<u>Create a Data Table</u>

Summarize Data with Subtotals

| Group | Re | lated | Data |
|-------|----|-------|------|
|       |    |       |      |

**Analyze Data with Goal Seek** 

**Analyze Data with Scenarios** 

Remove Duplicate Values from a Range or Table

<u>Highlight Cells That Meet Some Criteria</u>

<u>Highlight the Top or Bottom Values in a Range</u>

<u>Analyze Cell Values with Data Bars</u>

<u>Analyze Cell Values with Color Scales</u>

Analyze Cell Values with Icon Sets

<u>Create a Custom Conditional Formatting Rule</u>

Consolidate Data from Multiple Worksheets

Load the Analysis ToolPak

Chapter 17: Analyzing Data with PivotTables

<u>Understanding PivotTables</u>

**Explore PivotTable Features** 

Build a PivotTable from an Excel Range or Table

Create a PivotTable from External Data

Refresh PivotTable Data

Add Multiple Fields to the Row or Column Area

| Add Multiple Fields to the Data Area      |
|-------------------------------------------|
| Move a Field to a Different Area          |
| Group PivotTable Values                   |
| Apply a PivotTable Filter                 |
| Filter a PivotTable with a Slicer         |
| Apply a PivotTable Style                  |
| Change the PivotTable Summary Calculation |
| Customize the PivotTable Fields Pane      |
| Create a PivotChart from a PivotTable     |
| Chapter 18: Visualizing Data with Charts  |
| Examine Chart Elements                    |
| <u>Understanding Chart Types</u>          |
| Create a Chart                            |
| Create a Recommended Chart                |
| Add Chart Titles                          |
| Add Data Labels                           |
| Position the Chart Legend                 |
|                                           |

**Display Chart Gridlines** 

<u>Display a Data Table</u>

| Change the Chart Layout and Style           |
|---------------------------------------------|
| Select a Different Chart Type               |
| Change the Chart Source Data                |
| Move or Resize a Chart                      |
| Add a Sparkline to a Cell                   |
| Chapter 19: Working with Worksheet Graphics |
| Draw a Shape                                |
| Insert Clip Art                             |
| <u>Insert a Photo</u>                       |
| Insert WordArt                              |
| Insert SmartArt                             |
| Move or Resize a Graphic                    |
| <u>Crop a Picture</u>                       |
| Format a Picture                            |
| Chapter 20: Importing Data into Excel       |
| <u>Understanding External Data</u>          |
| Import Data from a Data Source              |
| Import Data from an Access Table            |
| Import Data from a Word Table               |

Import Data from a Text File

Import Data from a Web Page

Import Data from an XML File

Refresh Imported Data

Separate Cell Text into Columns

**Chapter 21: Querying Data Sources** 

**Understanding Microsoft Query** 

<u>Define a Data Source</u>

**Start Microsoft Query** 

Tour the Microsoft Query Window

Add a Table to a Query

Add Fields to a Query

Filter the Records with Query Criteria

**Sort Query Records** 

Return the Query Results

**Chapter 22: Collaborating with Others** 

Add a Comment to a Cell

Protect a Worksheet's Data

Protect a Workbook's Structure

| Share a Workbook with Other Users                         |
|-----------------------------------------------------------|
| <u>Track Workbook Changes</u>                             |
| Accept or Reject Workbook Changes                         |
| Save a Workbook to Your SkyDrive                          |
| Send a Workbook as an E-Mail Attachment                   |
| Save Excel Data as a Web Page                             |
| Make a Workbook Compatible with Earlier Versions of Excel |
| Mark Up a Worksheet with a Digital Pen                    |
| Collaborate on a Workbook Online                          |
| Chapter 23: Protecting Excel Data                         |
| Open a Read-Only Version of a Workbook                    |
| Mark a Workbook as Final to Avoid Accidental Editing      |
| Protect Workbooks by Shortening the AutoRecover Interval  |
| Specify Cells that Users Can Edit                         |
| Hide a Formula                                            |
| Thue a Formula                                            |
| Protect a Range with a Password                           |
|                                                           |

**Chapter 24: Maximizing Security** 

Open a Workbook in Protected View

Block Dangerous Excel File Types

Set the Macro Security Level

**Digitally Sign Your Excel Macros** 

Create a Trusted Location for Opening Files

Inspect a Workbook for Private Data

Assign a Password to a Workbook

Turn On Excel Parental Control

<u>Disable External Data Connections and Links</u>

Apply a Digital Signature to a Workbook

**Chapter 25: Learning VBA Basics** 

Record a Macro

Open the VBA Editor

**Explore the Excel Object Model** 

Add a Macro to a Module

Run a Macro

Assign a Shortcut Key to a Macro

### Assign a Macro to the Quick Access Toolbar Assign a Macro to the Ribbon

## Chapter 1 Working with Excel

You use Microsoft Excel to create *spreadsheets*, which are documents that enable you to manipulate numbers and formulas to create powerful mathematical, financial, and statistical models quickly. In this chapter, you learn about Excel, take a tour of the program's features, and learn how to customize some aspects of the program.

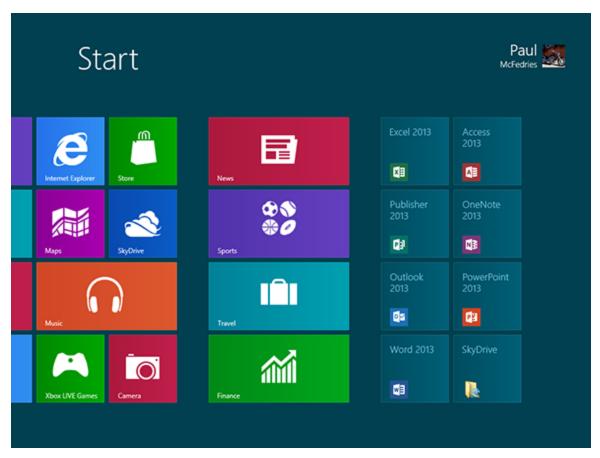

**Get to Know Excel** 

**Start Excel**